### Getting Started

Landmaster Online offers many ways to view City & County property information. This brochure was made to help get users started.

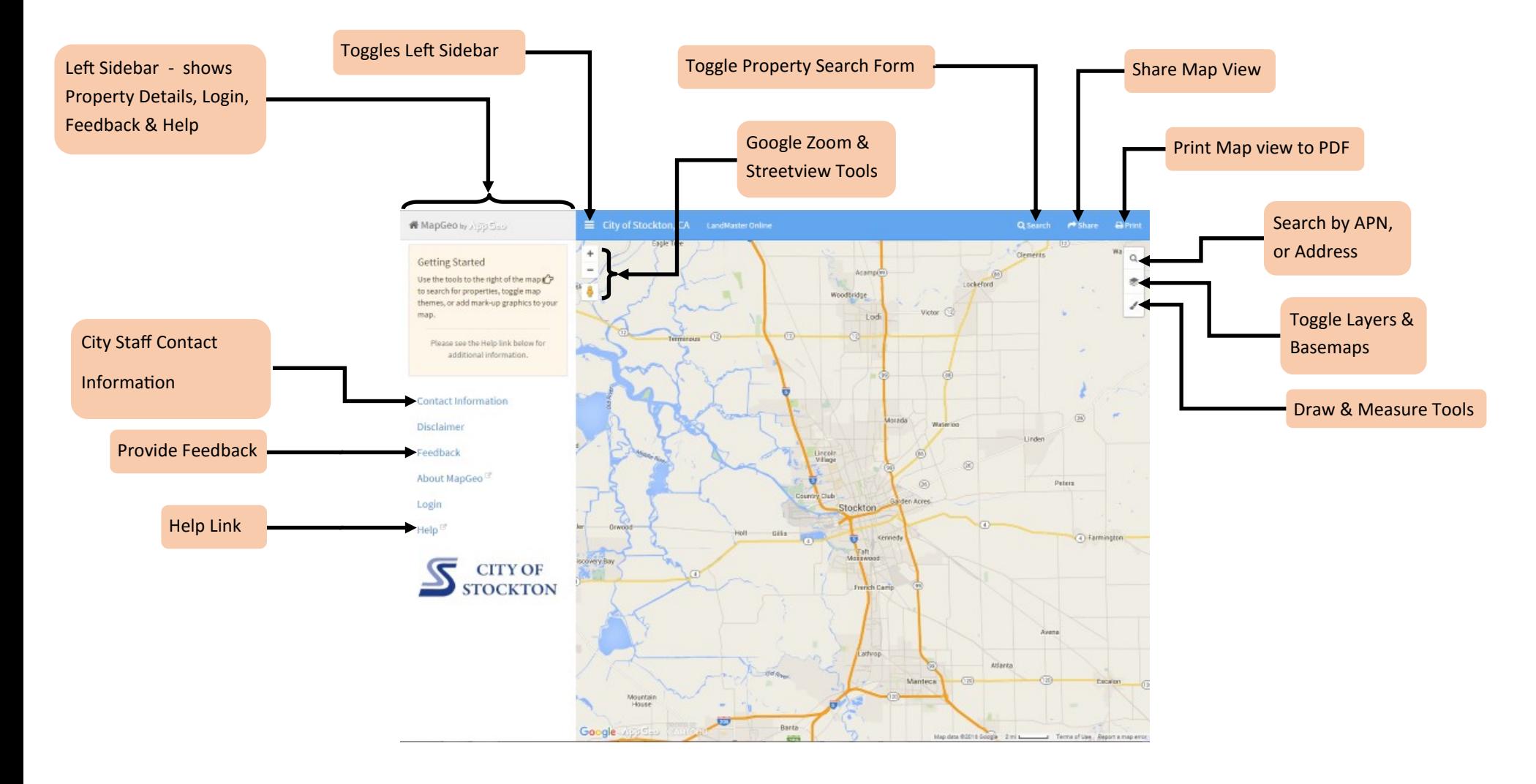

### Selecting Properties

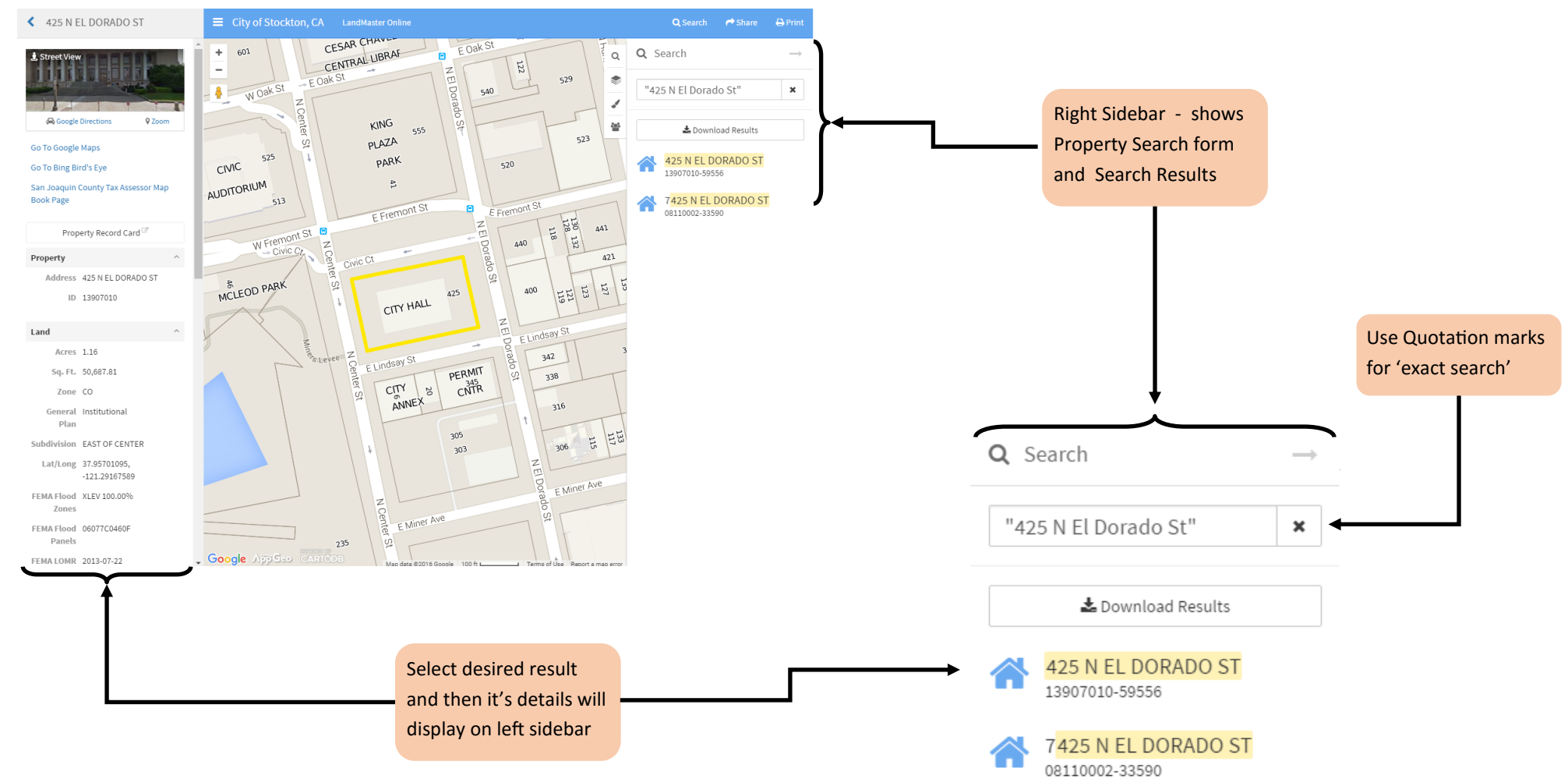

**NOTE**: Properties can also be selected on the map (left-click). For multiple property selection, hold down the control button ('ctrl' on the keyboard) while left-clicking on the map.

#### Property Details

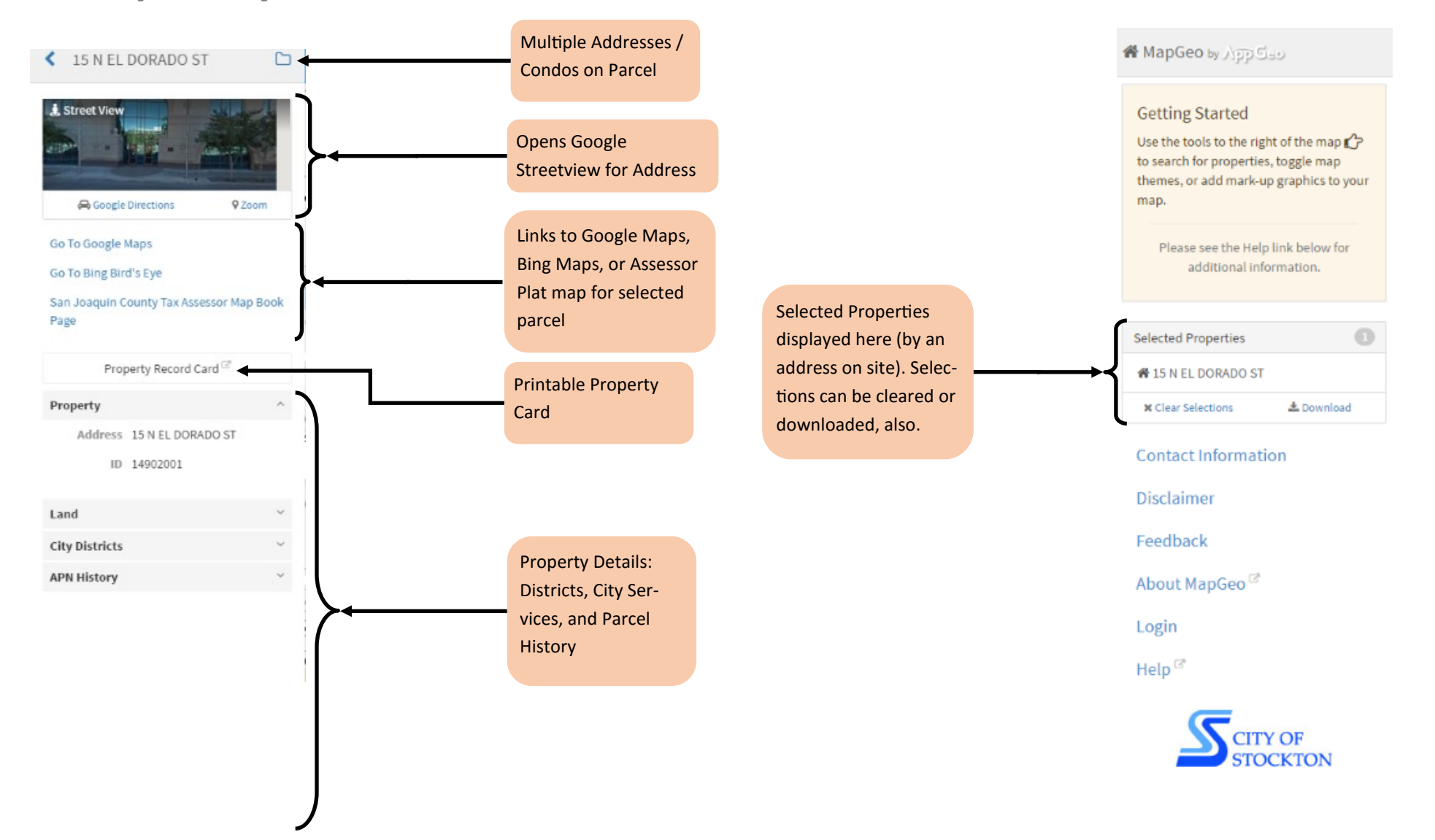

#### Layers & Basemaps

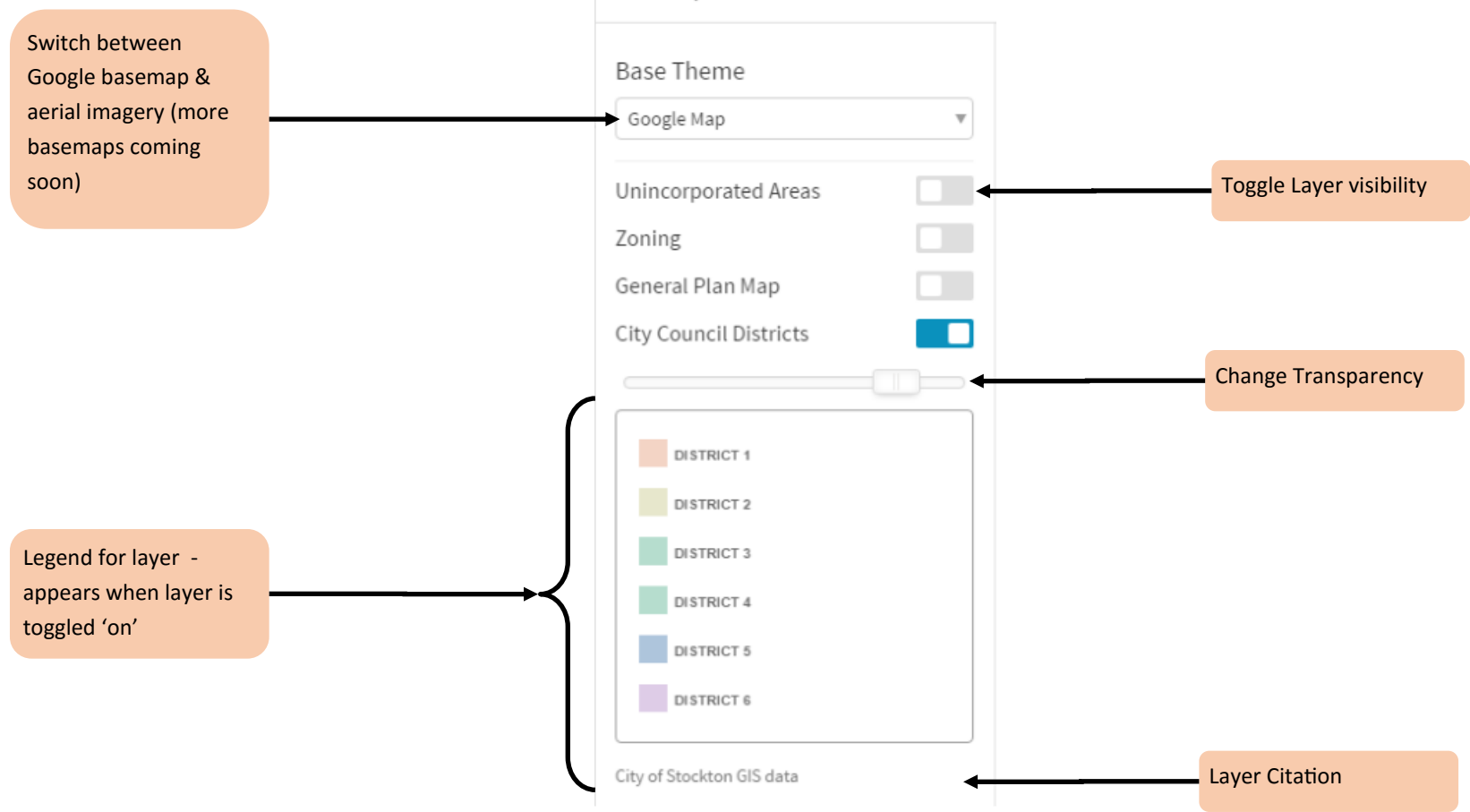

**■** Map Themes

### Drawing & Measurement Tools

shape

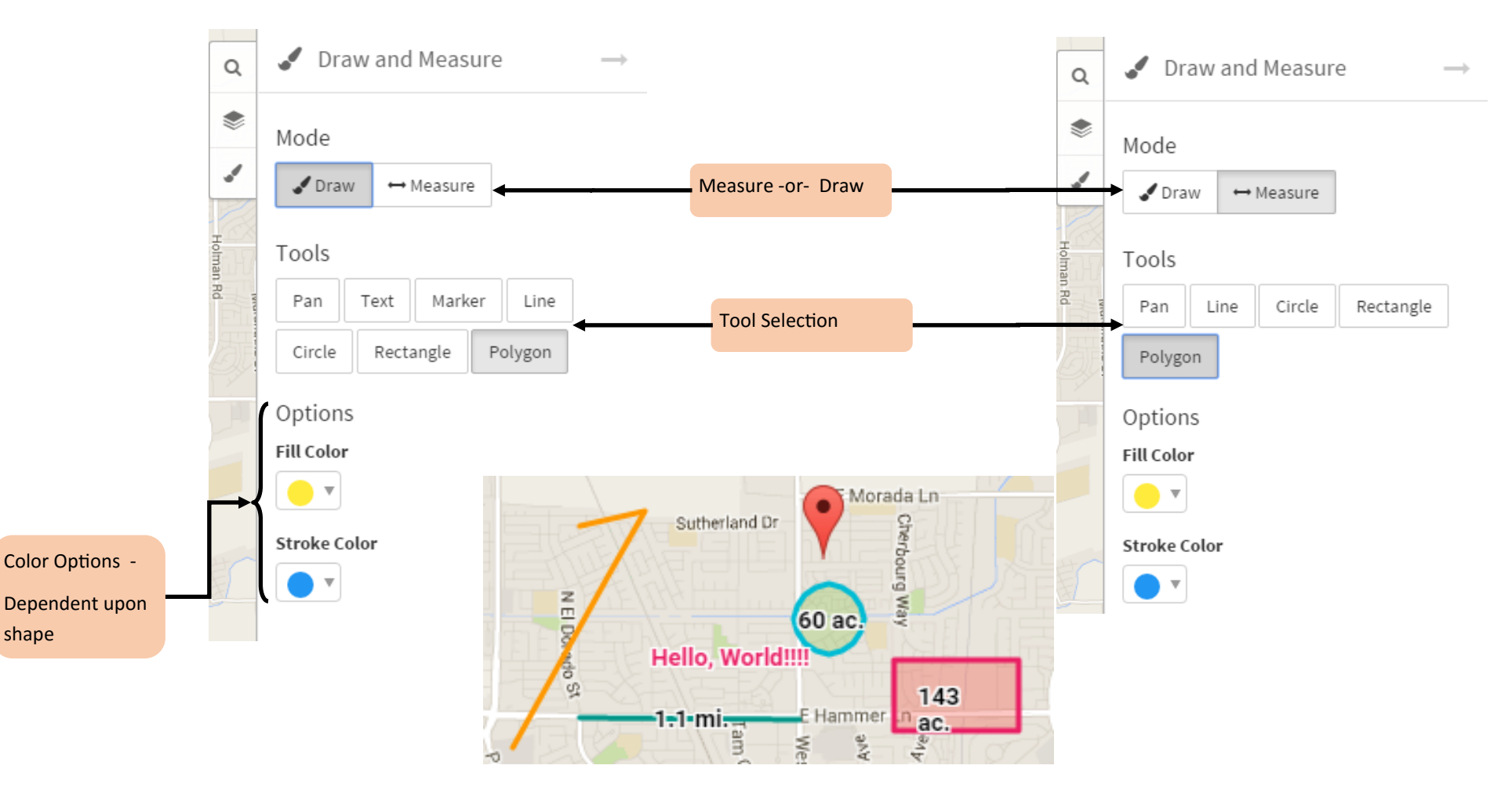

Shapes created on the map will have options to hide or removed from the map. Measure tool shapes will also display the lengths or areas they measure. Text & Marker shapes are only available for drawing. Color selection, for all shapes, is only allowed before the shape is drawn.